# 「情報処理」1年文I/IIクラス11-12 #12

#### 久野 靖 \*

#### 1995.1.8

### 1 本日の目標

レポート IR の〆切まで1週間となりましたが、進捗はいかがですか。 本日は後半はおもにレポートのためのプログラムの質問受け付けに使おう と思うのですが、その前に「そっけない Pascal プログラムにお化粧を施 す」話をしようと思います。あと、手続きを使って「構造のある絵」を作 る話もしましょう。本日の内容は次のとおり。

- WWW の CGI を使って自分の (簡単な) プログラムにユーザインタ フェースをつける。
- 手続きの意味の復習と構造化グラフィクス

## 2 WWWと CGI

#### 2.1 CGI とは?

HTML を使って WWW のページを作成する、というのは前にやってい ただいたが、HTML を使って作ったページは結局、絵とかは入れられる けど「見るだけ」でページの中身が動いてくれるわけではない。

しかし「WWW でページの中身を動かす」という仕組みも存在する。そ れは、次のような枠組みになっている。

- HTML でページを書くときに「入力欄」のようなものを記述できる。
- さらに、その「入力欄」の内容を読んで処理するプログラムを指定 できる。
- 「入力欄」に値を埋めた後で「提出」というボタンをクリックする と、埋めた値が先に指定した処理プログラムに送られる。

<sup>∗</sup>筑波大学大学院経営システム科学専攻

• 処理プログラムでは、値を受けとって処理し、プログラムの方で新 しい HTML ページを生成して返すことができる。

この間のデータの流れを図 1 に示す。ここで、WWW サーバとプログラ

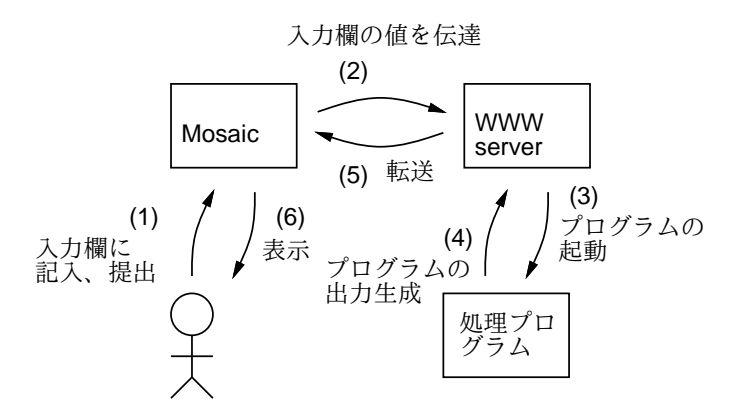

図 1: CGI の処理のながれ

ムの間で値を受け渡す約束ごとを「Common Gateway Interface」ないし 「CGI」、処理プログラムのことを「CGI プログラム」または「CGI スク リプト」と呼ぶ。

なぜ前回やった「スクリプト」が出てくるかというと、CGI の約束を処 理するプログラムを全部自分で書くのは結構面倒なので、約束を処理する コマンド群が用意されていて、これをシェルスクリプトから呼び出して処 理することが多いからである。

#### 2.2 HTML とフォーム

では例として、一番最初にやった Pascal の例題「摂氏華氏変換」を CGI プログラムにしてみよう。まず、入力欄のある HTML ファイルを作成 する。それには、これまでに出てこなかった HTML のタグ<FORM> ... </FORM>を使う。

- <FORM>タグは<FORM METHOD=POST ACTION="スクリプト">という 形になる。ここで「スクリプト」は CGI スクリプトの名前。なお、 CGI スクリプトはファイル名の末尾が「.cgi」で終っている必要が ある。
- そこから</FORM>までの間に入力欄を複数書ける。
- 入力欄の間のテキストの整形や行かえなどは、これまでに学んだ普 通のタグを使って指定する。
- 最もよく使う入力欄は「<INPUT TYPE="text" NAME="名前">」と いう形のもの。これで任意の文字列を打ち込む入力欄ができる。「名 前」は、CGI スクリプトの側でどの値がどの入力欄のものかを区別 するために用いる。
- 提出ボタンは「<INPUT TYPE="submit" VALUE="ラベル">」という タグで作る。「ラベル」はボタンに表示される文字列。

ごたくばかりでは面白くない。とりあえず、摂氏華氏変換のためのフォー ムつきページを作ってみよう。

<HTML> <HEAD> <TITLE>摂氏華氏変換</TITLE> </HEAD> <BODY> <H1>摂氏→華氏の換算をします。</H1>

<FORM METHOD=POST ACTION="temppost.cgi"> <P>華氏の温度: <INPUT TYPE="text" NAME="ftemp"></P> <P><INPUT TYPE="submit" VALUE="計算!"></P> </FORM> </BODY> </HTML>

これをたとえば「tempform.html」という名前で用意し、自分の「WWW」 ディレクトリの下に置く。(今日出てくるファイルはすべて「WWW」の下に 置くので、最初に「cd WWW」してから作業をするとよい。自分のホーム ページからこのページがたどれるようにするには、ホームページの HTML ファイル (index.html)に次のようなリンクを入れておけばいいのですね? (思い出してくださいよ!)

<A HREF="tempform.html">摂氏華氏変換のページへ行く</A>

で、そのページを表示させたところの様子を図 2 に示す。ここで入力欄に 適当な数値を打ち込んで、「計算!」ボタンをクリックすると CGI スクリ プトが起動される。

#### 2.3 CGI スクリプトの内容

次に、CGIスクリプト temppost.cgi を見てみよう(これも WWWディ レクトリに置くこと!)。

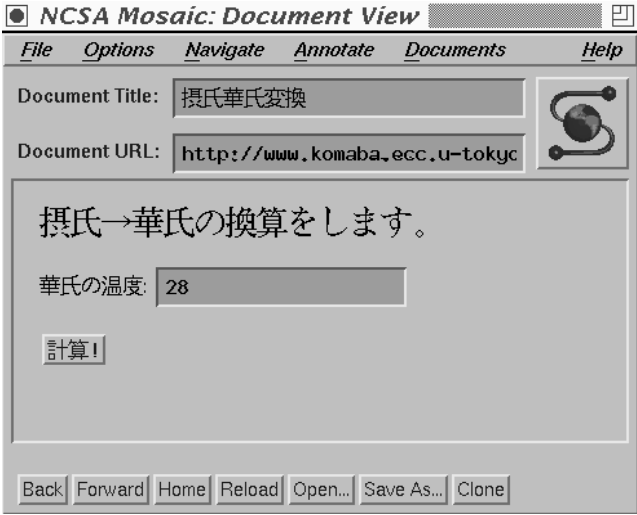

図 2: フォームのあるページの表示

- (1) #!/bin/sh
- (2) PATH=/usr/local/httpd\_ncsa/www/bin:/home/ユーザ名/WWW/:\$PATH
- (3) echo 'Content-type: text/html'
- $(3)$  echo<sup>'</sup>
- (4) eval 'cgiparse -form'
- (5) tempcalc <<EOF
- (6) \$FORM\_ftemp
- (7) EOF

なお、数字は説明のために入れたものです。説明は次の通り。

- (1) シェルスクリプトの先頭行。前回やった通り。
- (2) コマンドのありかを指定する。前回やった「探索パス」のこと。な お、「ユーザ名」のところには自分のユーザ名を入れること。これ は、自分のコマンドが実行できるようにするため。
- (3) CGI スクリプトの約束ごとで、プログラムが生成する出力の形式(こ こでは HTML) を指定する。
- (4) 入力欄を受け取る処理をしてくれるコマンドを起動する。ここだけ 「'」(シングルクォート) ではなく「'」(バッククォート) を使うの で注意。
- (5) 自分で作った Pascal のプログラムの a.out ファイルを適当な名前 に変更して指定。また、「以下 EOF とある行までが入力だよ」とい

う指定がついている。注意!: EOF の行は、その後に空白がついて いるとうまく行かないので気をつけるよーに。

(6) cgiparseを使うと入力欄の名前(HTMLファイルの<INPUT TYPE="text" NAME="名前">で指定したもの) に対応して「\$FORM 名前」という変 数が作られ、この変数が入力欄に打ち込まれた値を保持している。 ここではプログラムに入力するデータは1つの数値だけ。

この内容を先の HTML ファイルに指定した「temppost.cgi」という名前 で保存し、WWW ディレクトリに置くとともに

chmod ugo+x temppost.cgi

で実行可能にしておく必要がある。

#### 2.4 CGI から呼び出す Pascal プログラム

```
では最後に、Pascal プログラムを示そう。
program tempcalc(input, output);
var c, f: real;
begin
 readln(f);
 c := (5.0 * (f - 32.0)) / 9.0;writeln('<HTML><HEAD><TITLE>tempcalc</TITLE></HEAD><BODY>');
 writeln('<H1>華氏の温度', f:5:2, ' 度は</H1>');
 writeln('<H1>摂氏では', c:5:2, '度です。</H1></BODY></HTML>');
end.
```
要するにほとんど最初の例題そのままだが、次の点が違う。

- データは入力欄で記入してもらうので、プロンプトを出す必要はな く、いきなり readln で読む。
- 出力は HTML のページの形に整える。

これを「pc tempcalc.p」などとして翻訳し、そのあとできたファイルを 「mv a.out tempcalc」によりあるべき名前に変更する (すべて WWW ディレクトリにないといけないのに注意!)。ではこれですべて完成したの で、動かしたところを図 3 に示す。

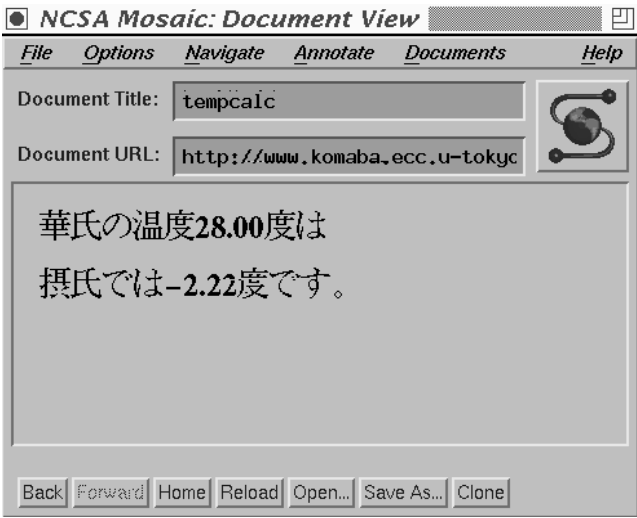

図 3: CGI の出力ページ

#### 2.5 CGI による絵の生成

例題が 1 つではつまらないので、今度は絵を生成するプログラムを CGI として動かしてみよう。つまり、

- 中心の x 座標、y 座標、半径
- 色の RGB 値

```
を入力欄から打ち込み、指定した位置、大きさ、色を持つ円を描くわけで
ある。こんどは Pascal プログラムを先に示す。
```

```
program sam12a(input, output);
var i, j: integer;
    red, green, blue: array[1..200, 1..300] of integer;
    x, y, rad, r, g, b: integer;
procedure point(x, y, r, g, b: integer);
begin
  if (1 \le x) and (x \le -300) and (1 \le y) and (y \le -200) then begin
   red[y,x] := r; green[y,x] := g; blue[y,x] := bend
end;
procedure fillrect(x0,y0,w,h,r,g,b:integer);
var i, j: integer;
begin
  for i := y0 to y0+h do
    for j := x0 to x0+w do point(j, i, r, g, b)
```

```
end;
 procedure fillcircle(x0,y0,r0,r,g,b:integer);
 var i, j: integer;
 begin
   for i := y0-r0 to y0+r0 do
     for j := x0-r0 to x0+r0 do
       if (i-y0)*(i-y0) + (j-x0)*(j-x0) \le r0*r0 then point(j,i,r,g,b)end;
 procedure clearcanvas;
 var i, j: integer;
 begin
   for i := 1 to 200 do
     for j := 1 to 300 do begin
       red[i,j] := 255; green[i,j] := 255; blue[i,j] := 255end;
 end;
 procedure writecanvas;
 var i, j: integer;
 begin
   writeln('P3 300 200 255');
   for i := 200 downto 1 do
     for j := 1 to 300 do
       written (red[i,j]:1, ' ', green[i,j]:1, ' ', blue[i,j]:1)end;
 begin
   clearcanvas;
   readln(x); readln(y); readln(rad);
   readln(r); readln(g); readln(b);
   fillcircle(x, y, rad, r, g, b);
   writecanvas;
 end.
手続き群は前にやったプログラムのままで、メインプログラムは位置、半
```
径、色などを入力から順次読み込んで円を 1 つ描くだけ。これをコンパイ ルして、実行形式ファイルを WWW ディレクトリに「cieclecalc」とい う名前で置く。次に、CGI スクリプトは次の通り:

```
#!/bin/sh
PATH=/usr/local/httpd_ncsa/www/bin:/home/kuno/WWW/:$PATH
echo 'Content-type: image/gif'
echo ''
eval 'cgiparse -form'
circlecalc <<EOF | ppmtogif87 2>/dev/null
$FORM_x
```

```
$FORM_y
$FORM_rad
$FORM_r
$FORM_g
$FORM_b
EOF
```
前と違うところは次の通り。

- CGI の返すデータ種別を image/gif と指定。
- Pascal プログラムの出力を ppmtogif87に送って GIF に変換させる (なぜかコマンド名がいつもと違うので注意)。なお「2>/dev/null」 というのはppmtogif87が「何色あったよ」と表示するのを抑制する。
- 入力データはさっきは数値1個だったが今度は6個。

最後にフォームの HTML を示す。

```
<HTML>
<HEAD>
<TITLE>塗りつぶした円を描く</TITLE>
</HEAD>
<BODY>
<H1>お好みの円を描きます</H1>
```

```
<P>X 座標、Y 座標、半径、赤、緑、青の明るさを指定してください。
</P>
```

```
<FORM METHOD=POST ACTION="circlepost.cgi">
<P>X 座標: <INPUT TYPE="text" NAME="x" SIZE=5>
  Y 座標: <INPUT TYPE="text" NAME="y" SIZE=5>
  半径: <INPUT TYPE="text" NAME="rad" SIZE=5></P>
<P>色合い (0~255 の数値で指定すること):</P>
<P>赤: <INPUT TYPE="text" NAME="r" SIZE=5>
  緑: <INPUT TYPE="text" NAME="g" SIZE=5>
   青: <INPUT TYPE="text" NAME="b" SIZE=5></P>
<P><INPUT TYPE="submit" VALUE="描く"></P>
</FORM>
</BODY>
</HTML>
```
これでデータを入力している様子を図 4 に示す。

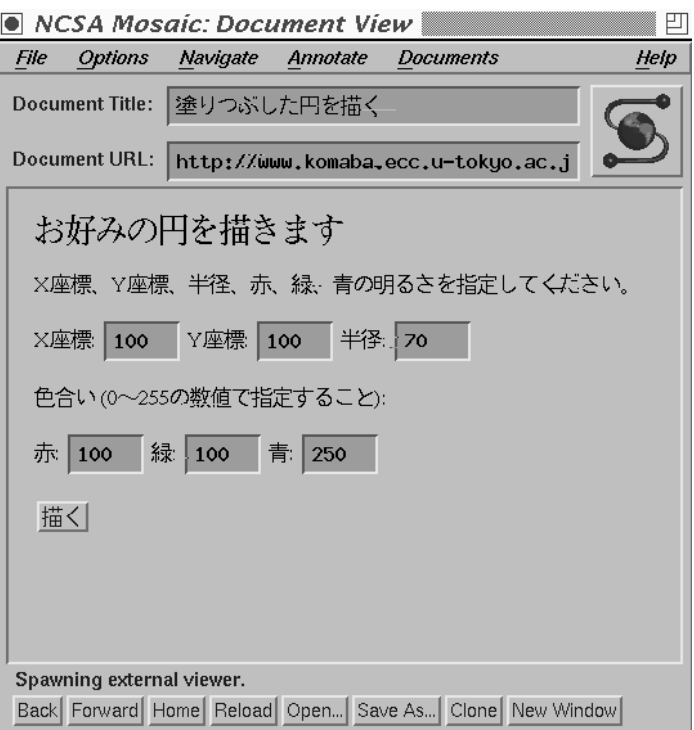

図 4: フォームのあるページの表示

#### 2.6 CGI のまとめ

さて、結構長かったので最後にまとめておこう。CGI を使って入力欄を 処理する場合には、結局次の 3 種類のファイルが必要になる。

- HTML ファイル。これで入力欄を含むページを用意する。名前は 「.html」で終ること。
- CGI スクリプト。これで出力データの形式を指定し、入力欄のデー タを受けとって、実行プログラムを呼び出すとともにデータを引き 渡す。名前は「.cgi」で終ること。
- 実行プログラム。Pascal でふつうに作成する。名前は何でもいい。

そして 3 つとも、WWW ディレクトリに置く必要がある。

- 演習 1 ☆ 上に示した例題のどちらか好きな方と同じ HTML ページを用 意 し、CGI を動かせ。そのページは自分のホームページからリン クすること。Paslcal プログラムは例によって~kuno/pascal/にあり ます。
- 演習 2 ☆ それをちょっと改造してみよ。たとえば「2 つの数を入力欄から 打ち込むとその合計を返す HTML ページを作る」「塗りつぶした四 角ができる HTML ページを作る」など何でもよい。そのページは 自分のホームページからリンクすること。

# 3 手続きと構造化グラフィクス/△

#### 3.1 手続きの意味の復習

さて、ここまで 2 回くらい Pascal の「手続き」とそのバリエーション である「関数」についてやってきたが、重要なところなので再度別の角度 から眺めて復習しておこう。

最初に説明した時には、手続きというのは「新しい命令を増やしてい る」、たとえば fillcircle という手続きを定義したら、その後ではいつ でも fillcircle という命令が使えるようになっている、ということを説 明した。しかし実際には、どんなことが起こっているのだろう?

ふつう、プログラムの実行は(ループはあるにせよ) 図5の左側のように、 上から始まって一直線に進む。ところが、手続き (たとえば fillcircle) の命令が書いてあるところまでくると、実行の流れは右側の fillcircl と書 かれたところ (つまり fillcircle の本体の各命令がある場所) にジャンプし て、そこから実行が続けられる。そして、fillcircle の最後まで来ると…す

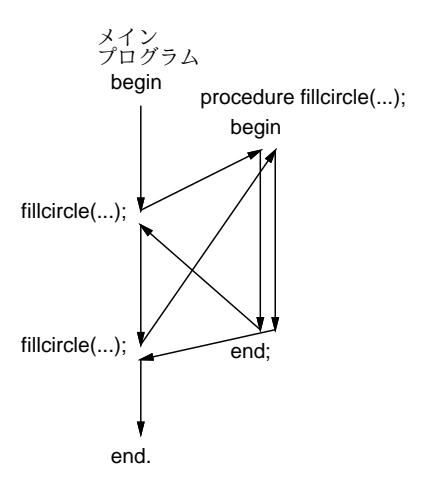

図 5: 手続きの実行のしくみ

ると、さっきジャンプしたところ (もちろん、ちゃんと覚えておくのだ) ま で戻って、その続きを実行する。その後で、また別の fillcircle の参照 箇所 (呼び出し、ともいう) に来るとまた fillcircle 本体のところにジャン プし、中を実行し終わるとさっきの続きに戻る。

このようにして、1 回書いたプログラムの部分 (fillcirlce の本体の命令) を何箇所からでも利用できる、というのが手続きの本質なのである。

#### 3.2 手続きの階層と絵の構造

もちろん、このような呼び出しは 1 レベルではなく何段階にも渡って起 きてよい。図 6 を見ると、main は A を 2 回呼び出し、A は B を 3 回呼 び出し、B は C を 2 回呼び出すから…C の中は合計 12 回呼ばれることに なる。

ところで、お絵描きの話に戻ろう。絵にはしばしば、階層構造が見られ る。たとえば、自動車が描いてあったとすると、その自動車はタイヤ、窓、 ボディといった「部品」から成っている。しかも、タイヤは同じものが 4 つついていたりする。このような、「全体としては 1 つの~だが、中を詳 しく見るといくつもの部品から成る」という構造が何レベルにも積み重 なって、1 つの絵ができている (実は絵だけでなく現実世界の「もの」も だいたいそうなっている)。

そこで、このような絵を描くときに、1 つの「もの」の種類 (部品も「も の」である) を 1 つの手続きに対応させる。そうすれば、「もの」の種類の 数だけ手続きを用意することで、かなり複雑な絵が描ける。どういうこと か分かりますか?

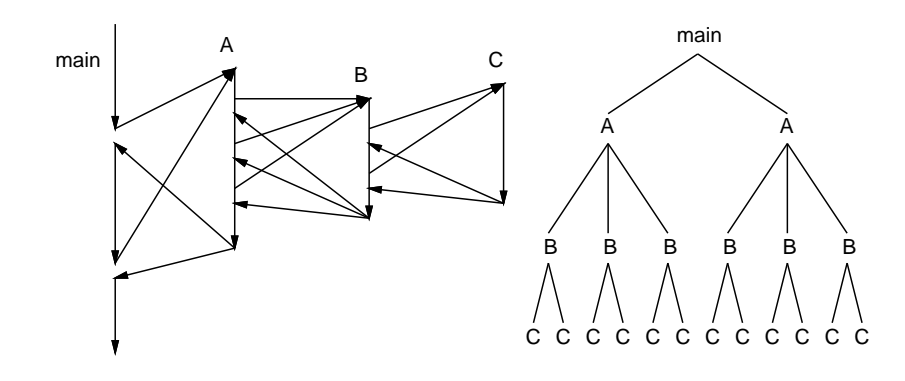

図 6: 複数レベルの手続き呼び出し

たとえば、「自動車」を描く手続きの中では「タイヤ」を描く手続きを 4 回呼ぶ。すると、自動車が 3 台あった場合にはタイヤは 12 回、つまり ずいぶん何回も描かなければならないのだけれど、先に延べた手続きの原 理を応用すれば、単に自動車を描く手続きを 3 回呼べば、その中でそれぞ れタイヤは 4 回呼ばれるからほっといても 12 個のタイヤが描けるわけだ。

このように、絵の「構造」を考えてそれに対応した手続きを用意して絵 を生成する手法を「構造化グラフィクス」などと呼ぶ (こともある。私は グラフィクスの専門家ではありませんが、駒場の計算機の先生がたの半分 くらいはこの手の専門家ですので)。

#### 3.3 例題: 家と人と車

注意: 以下の例題の絵は、あくまでも (絵の下手な) 私が適当に考えた ものなので、無理に真似する必要はないことをお断わりしておく。

さて、絵の中に車 (家や人でもいいけど) をいくつも描くとして、それ ぞれの大きさとか位置とか色は描くごとに調整したい。そこで、絵そのも のは適当な単位 (unit) を基準としてその倍数でデザインしよう。図 7 の左 上に「1」と書かれた線があるが、この長さの倍数の長方形、三角系、円 などを組み合わせて車、家、人を作ってみた。それぞれの絵の原点は左下 隅にあるものとする。

これを Pascal の手続きにしたものを次に示す。なお、ボディや胴体や 家の本体は他の部分と同じ色合いで、ただしちょっと「暗く」なるように 色の明るさを全体に減らしてある。

procedure house(x0, y0, u, r, g, b:integer); begin fillrect(x0+u, y0, u\*6, u\*4, trunc(r\*0.8),trunc(g\*0.8),trunc(b\*0.8)); fillrect(x0+u\*2, y0, u\*2, u\*3, r, g, b); filltriangle(x0, y0+u\*4, x0+u\*8, y0+u\*4, x0+u\*4, y0+u\*8, r, g, b)

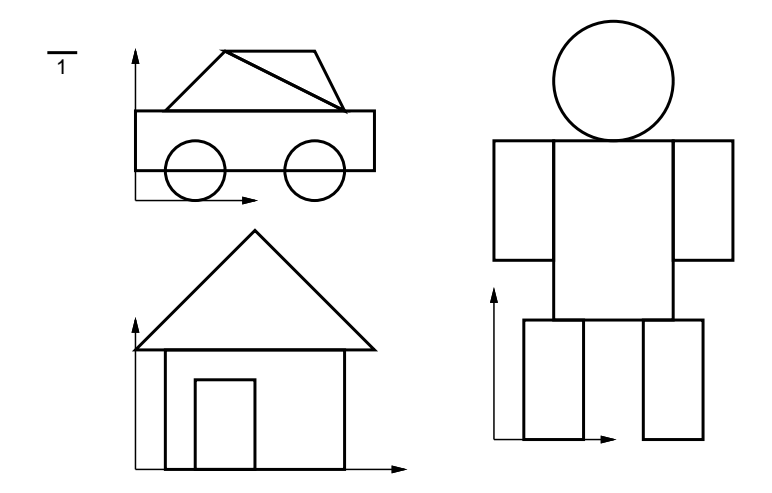

図 7: 家、人、車のデザイン

end;

```
procedure car(x0, y0, u, r, g, b:integer);
 begin
   fillrect(x0, y0+u, u*8, u*2, trunc(r*0.7),trunc(g*0.7),trunc(b*0.7));
   fillcircle(x0+u*2, y0+u, u, r, g, b);
   fillcircle(x0+u*6, y0+u, u, r, g, b);
   filltriangle(x0+u, y0+u*3, x0+u*7, y0+u*3, x0+u*3, y0+u*5, r, g, b);
   filltriangle(x0+u*7, y0+u*3, x0+u*3, y0+u*5, x0+u*6, y0+u*5, r, g, b)
 end;
 procedure human(x0, y0, u, r, g, b:integer);
 begin
   fillrect(x0+u*2, y0+u*4, u*4, u*6, trunc(r*0.6),trunc(g*0.6),trunc(b*0.6));
   fillrect(x0+u, y0, u*2, u*4, r, g, b);
   fillrect(x0+u*5, y0, u*2, u*4, r, g, b);
   fillrect(x0, y0+u*6, u*2, u*4, r, g, b);
   fillrect(x0+u*6, y0+u*6, u*2, u*4, r, g, b);
   fillcircle(x0+u*4, y0+u*12, u*2, r, g, b)
 end;
なお、これら以外の手続きは先に出て来たので省略。これを呼び出して絵
を描かせるだけのメインプログラムを示す。
 begin
   clearcanvas;
   house(20, 40, 10, 200, 0, 150);
   human(120, 20, 7, 0, 150, 200);
   car(180, 30, 10, 100, 250, 100);
   writecanvas
```
end.

これでできた絵を図 8 に示す。

#### 図 8: 家、人、車の絵

では次に、「家の戸口に人が立っている」のを作ろう。それには、家と 人の手続きを呼び出す新しい手続き manandhouse を作ればよい。

procedure manandhouse(x0, y0, u, r1, g1, b1, r2, g2, b2:integer); begin house(x0, y0,  $u*5$ , r1, g1, b1); human(x0+u\*11, y0, u, r2, g2, b2); end;

これを呼び出すメインプログラムは次の通り。

```
begin
  clearcanvas;
  manandhouse(20, 40, 3, 200, 150, 0, 100, 250, 0);
  manandhouse(100, 30, 4, 100, 50, 250, 200, 150, 0);
  car(200, 15, 10, 255, 100, 100);
  writecanvas
end.
```
絵も図9に示す。どうです、この調子でそれらしい絵が作れるでしょう? 最 初は敷居が高いでしょうけれど、手続きはぜひ活用しましょう。なお、これ らのプログラムのファイル(sam12b.p、sam12c.p)は例によって~kuno/pascal/ の下にあります。

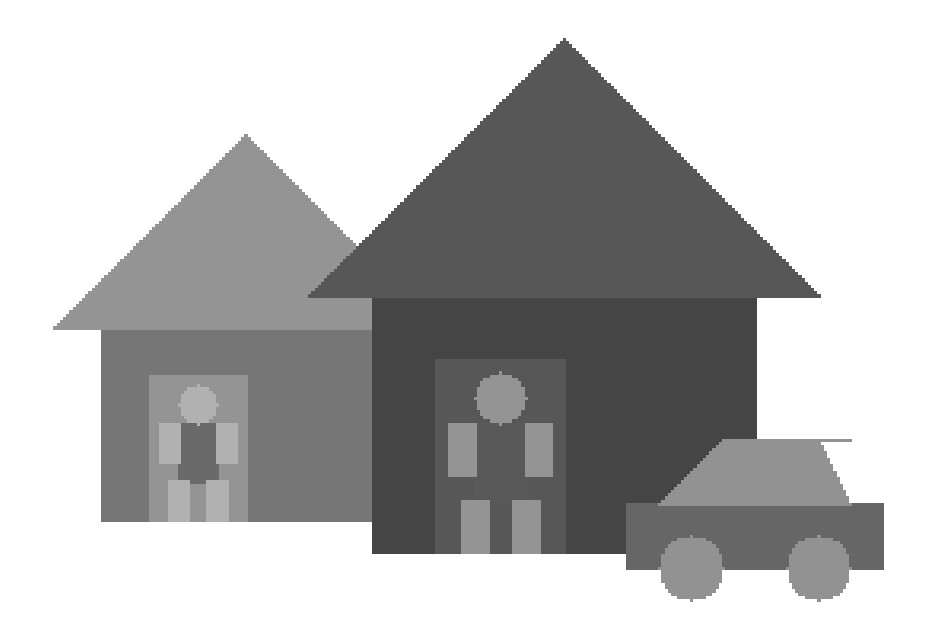

図 9: 家の戸口に人がいる絵

でも、レポートで私がデザインした絵が出て来たらさすがにがっかりし ますから、絵のデザインは自分で考えてくださいね。あと、既に予告しま したが、 1R の採点に当っては、レポートの文章がちゃんと書けているこ とを重視します (プログラムが動かないというのはさすがに困るけれど)。 特に、プログラムリストだけしかない (あと 1 ページくらいおまけに感想 が書いてある程度の) レポートは出さないように! (1 週間くらいなら待ち ますから…) ではがんばってください。

# $A$  本日の課題 $12A$

本日の課題は、演習 2 の「例題とは違う CGI のページを用意する」こ とです。ページの作成が終ったらニュースに投稿してください。なお、そ のページのどこかにアンケートの回答も入れてください。アンケートは次 の通り。

- CGI についてどう思ったか、こういうものがどんな方面に利用でき るか思いつくままに買いてください。
- (あれば) 感想と要望。